#### **DEVICE RESET PROCEDURE**

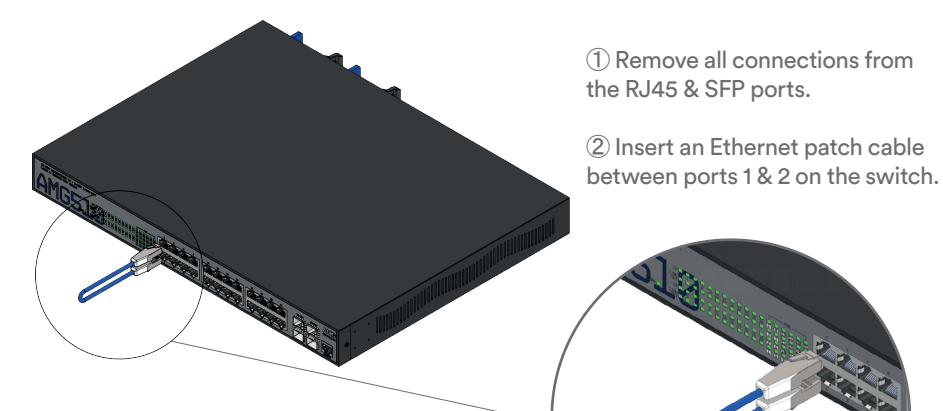

③ Power cycle the switch with the loop-back cable in place and the switch will reboot and apply the factory default configuration settings.

④ Remove the loop-back cable and re-connect the existing Ethernet and optical patch cables.

# **CONNECTING TO THE SWITCH**

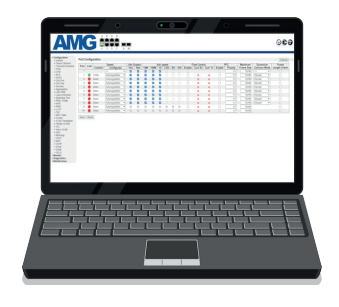

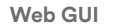

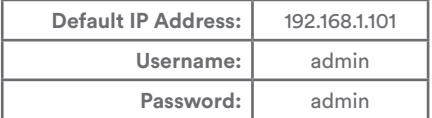

#### **Console CLI**

**RJ45 to DB9 Cable 115200.8, N.1** 

To access the full software user guide for this product please visit the product page using the QR code opposite or the direct link below:

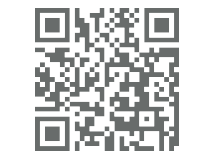

[amg-support.com/AMG](http://amg-support.com/AMG510-24GAT-4XS-RP540)510-24GAT-4XS-RP540

**AMG Systems Ltd.** 3 The Omega Centre, Stratton Business Park, Biggleswade, Bedfordshire, SG18 8QB, UK T :: +44 (0) 1767 600 777 E :: [sales@amgsystems.com](mailto:sales@amgsystems.com) **D39216-00**

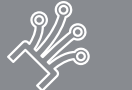

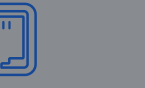

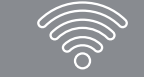

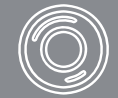

# **AMG510-24GAT-4XS-RP540 10Gb Layer 2+ Ethernet Switch**

**AND READ POST OF THE READ PROPERTY AND READ PROPERTY AND READ PROPERTY.** 

**Installation Manual - Hardware**

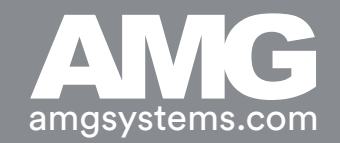

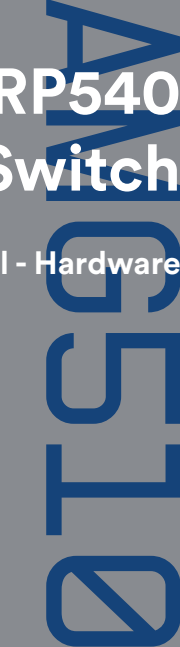

## **AMG510-24GAT-4XS-RP540 MODEL DESKTOP INSTALLATION**

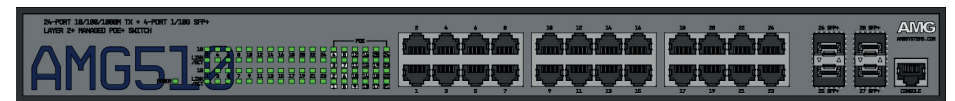

**AMG510-24GAT-4XS-RP540**

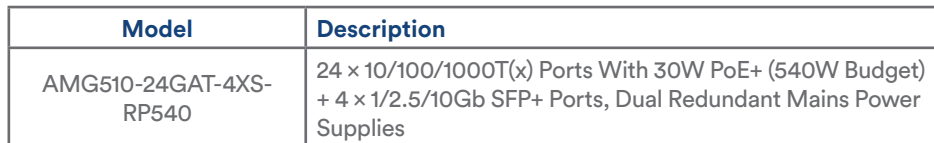

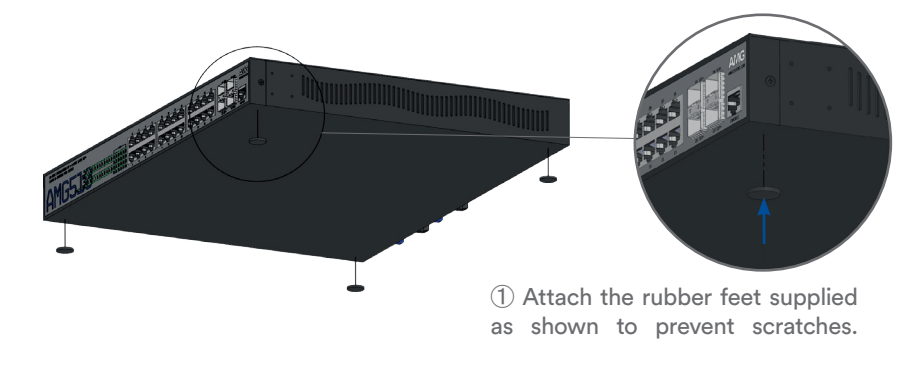

## **PORTS & LED INDICATORS**

## **RACK MOUNT INSTALLATION**

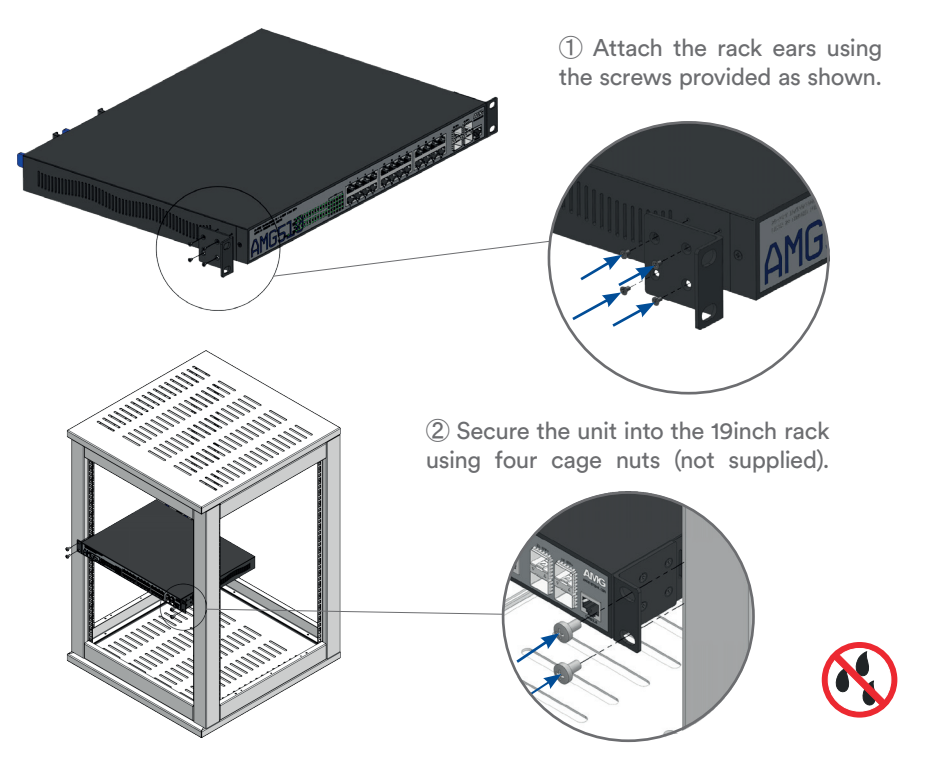

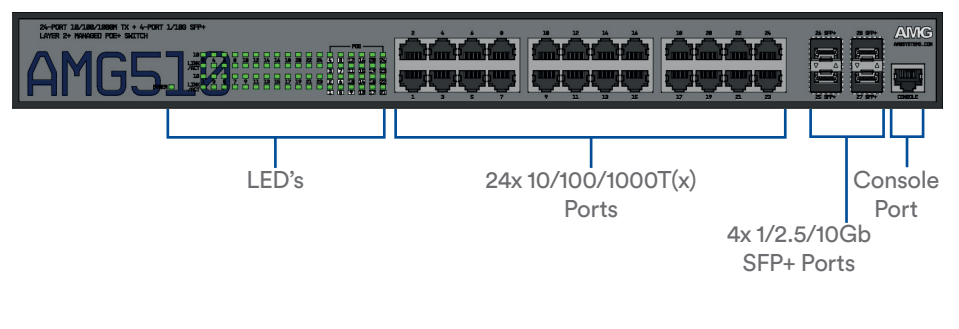

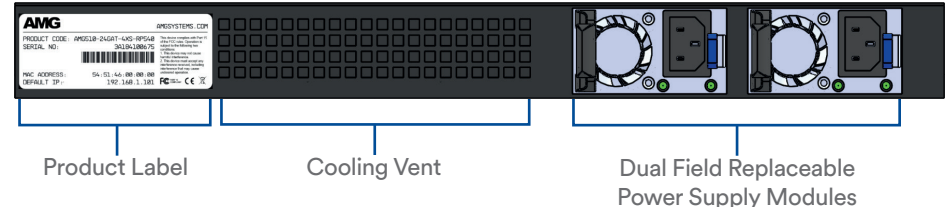

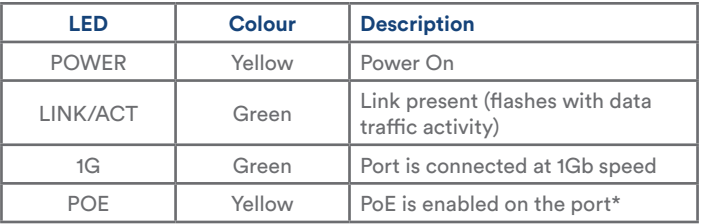

\* If a PD is connected and the switch exceeds the maximum PoE budget the PoE LED will start blinking. In this case no power will be provided and the user must allocate power manually.